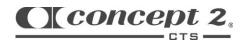

## Row Together Challenge

Instructions for setting up the Performance Monitor (PM3, PM4 or PM5) to record Team Challenge results

- 1. From the Main Menu, choose Select Workout
- 2. Choose Standard List
- 3. Choose 30:00.
- 4. Press the top button on the right side to display all data. Press Units or Change Units, if needed, to show meters and pace.
- 5. You're ready to go! Once you start rowing, the PM will count down your time to 0. At the end, your total meters rowed will be displayed.

| Team Results        |        |                      |     |        |
|---------------------|--------|----------------------|-----|--------|
| Team Name:          |        |                      |     |        |
| Date:               |        |                      |     |        |
|                     | Tear   | n Members:           |     |        |
|                     |        | First Name           | Age | Gender |
|                     | 1      |                      |     |        |
|                     | 2      |                      |     |        |
|                     | 3      |                      |     |        |
|                     | 4      |                      |     |        |
|                     | 5      |                      |     |        |
|                     | 6      |                      |     |        |
|                     | 7      |                      |     |        |
|                     | 8      |                      |     |        |
|                     | 9      |                      |     |        |
|                     | 10     |                      |     |        |
|                     |        |                      |     |        |
|                     |        |                      |     |        |
| Total Distance Rov  | ved ir | n 30 minutes: meters |     |        |
|                     |        |                      |     |        |
| Signature of Progra | am D   | irector/Witness:     |     |        |
|                     |        |                      |     |        |